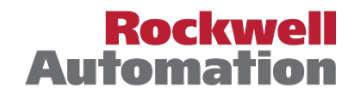

# *Arena Installation Notes*

### **Minimum System Requirements**

- Arena® software, version 15.00.00
- Adobe® Acrobat Reader 9.1.0 (or later) recommended to view documentation
- Hard drive with 2GB free disk space (or more)
- 2GB RAM (or more)
- Intel® dual-core processor (or more), 3GHz (or faster)

## **Recommended System Requirements**

- Arena® software, version 15.00.00
- Adobe® Acrobat Reader 9.1.0 or later recommended to view documentation
- Hard drive with 4GB free disk space (or more)
- 4GB RAM (or more)
- Intel® dual-core processor (or more), 3GHz (or faster)
- Internet access for installing FactoryTalk activations

## **Graphics Configuration**

Applicable for the Arena Visual Designer tool in Arena Standard Edition and Professional Edition packages.

#### **Minimum Requirements**

Graphics card should have 512MB or more of dedicated DDR3 type or better memory. Below are example graphics cards that meet the minimum requirements:

- NVIDIA Quadro NVS 160M (or better)
- NVIDIA NVS 3100M (or better)
- NVIDIA Quadro PCI-E Series (or better)
- NVIDIA GeForce GTX 295 (or better)

#### **Recommended Requirements**

- Microsoft DirectX 9.0 and OpenGL 2.0 compatible
- Pixel and Vertex Shaders 2.0 compatible

• At least a 2GB GDDR5 (Graphics Double Data Rate, version 5) SGRAM; this is a high-performance graphics card. Any graphics card that can be used for extreme gaming will generally fit these criteria

**Note**: The running and animation of Arena and some large simulation models can be calculation-intensive, so a faster processor with additional memory may result in significantly improved performance. In addition, a larger monitor and a screen resolution of at least 1024 x 768 is recommended for improved animation viewing.

## **Operating Systems**

Arena is a Windows desktop application that is also available on 64-bit operating systems. We support the following operating systems:

• Microsoft® Windows® 8 and 8.1

- Microsoft® Windows® 7 (SP1 or later), Microsoft Windows Vista (SP2 or later)
- Microsoft® Windows Server 2008 R2 SP1
- Microsoft Internet Explorer, version 6.0 (or later). Version 7.0 is recommended for Windows 7 and Vista operating systems
- Arena 32 bit can be installed on x64 versions of Windows and will run as a 32-bit application. Arena 64 bit will run as a 64 bit application on x64 versions of Windows.

The Arena software can be run on single processor, multiprocessor, and multi-core processor computers; however, you can only run one instance of Arena at a time. The Arena Visual Designer tool will take advantage of multi-core capability to maintain graphic update speed.

You must have Administrative privileges to install the software. If you are using the Microsoft Windows Vista operating system, you must also have Administrative privileges to run the software.

## **Software Installation Steps**

**Please read carefully the "Activate Rockwell Software Products" document enclosed in your product package or accessible electronically through the install screen before you install your Arena software.** 

When you insert the Arena installation disc, the autorun program should start. If it does not, browse to autorun.exe on the disc and double-click it to start the installation.

- 1. Select Install Arena from the install dialog box. When prompted for a serial number, enter the serial number from the Activation Certificate included in the red envelope. Note: You may receive multiple serial numbers if you have add-on products. Enter the serial number from the Arena product only (for example, Arena Standard Edition or Arena Professional Edition). If you do not have an activation, leave this field blank.
- 2. When choosing a custom location on the computer's hard drive to install Arena, please note that Arena will be placed in a subfolder of the one you specify. For example, if you install Arena 15.0 and specify the install folder "C:\", the software will be installed in the "C:\Arena" folder.
- 3. After Arena installs, reboot your computer if requested.
- 4. Next follow the steps in the "Activate Rockwell Software Products" document enclosed in your product package.
- 5. If you are under maintenance and updating a license, see "Arena Maintenance Update Notes."